### **Pomerantz Career Center First Destination Survey**

Methodology, Dashboard and Data Use

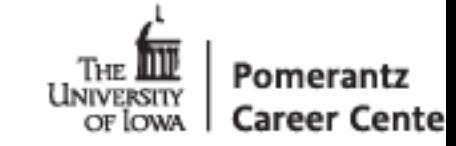

# **Dverview of Survey**

- Information gathered through the Graduation Survey that is sent to students that have applied for graduation
- Methods to retrieve info
	- 3 individual emails (around graduation, one & five months out)
	- Cap and gown event
	- Access to link through graduation  $app -$  Access to link via career center website
	- Some colleges email out the initial link prior to first outreach
	- If not completed by 6 to 7 months out, they are contacted via phone to have the survey completed on their plans post-graduation
- Knowledge rates of 70-75% (Response rates of 50-55%)
- 84 categories of data can be utilized (as of changes made in Fall 2015 to question set)
- Data for all 5 colleges (Fa2012-Present), data for CLAS & Tippie (Fa2002-Sp2012)
- **Goals of BI Solution** 
	- Timely
	- Historical
	- Depth

Next steps: employer engagement dashboard, experiential education

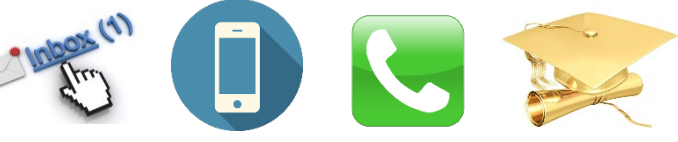

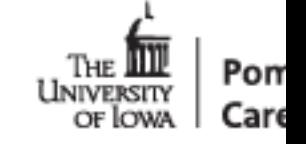

## **Data Use**

### Collect data for undergraduate colleges (approximate number of graduates)<br>College of Liberal Arts & Sciences (3000) College of Education (175)

College of Liberal Arts & Sciences (3000) Tippie College of Business (850) University College (50) College of Nursing (200)

### College of Engineering (375) Carver College of Medicine (50)

### Used primarily for placement rates and salary averages

- "Placed" means
	- **Employed full-time**
	- **Employed part-time**
	- Continuing education
	- Not seeking employment
- "Still Seeking" means
	- Stated they were still seeking and did not meet one of the criteria above
- Salary average Use standard deviations to find low-salary cut-off range
	- University wide range is \$20,000-\$140,000
	- $CLAS (20k) Eng (30k) Tippie (25k) Nurs (30k) Ed (25k)$

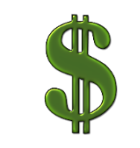

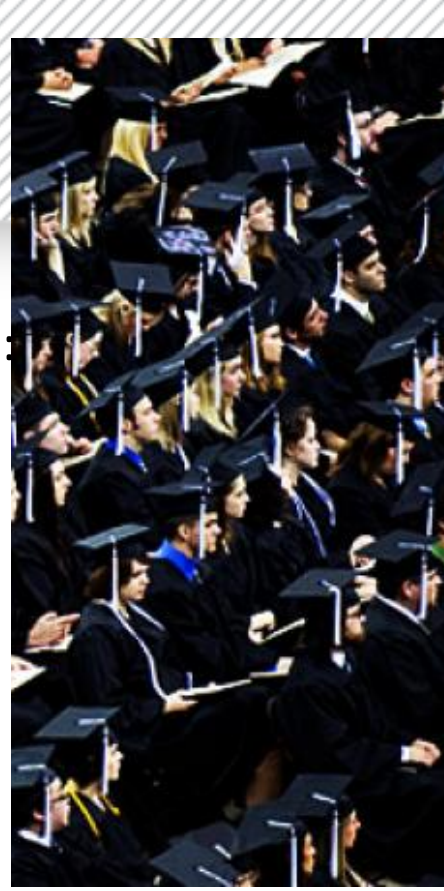

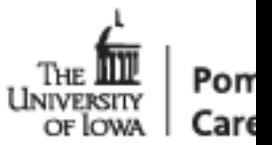

### **Data Use**

- Reports sent to:
	- Annually to Board of Regents
	- Annually to Deans/DEOs
	- Various publications (NACE/Princeton Review/USNews)
	- Various employer/student requests
	- Information available:

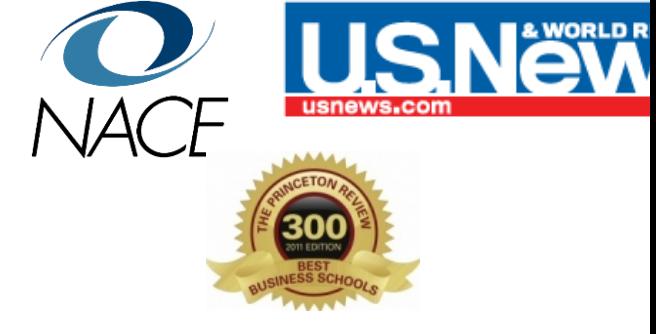

- Job title Employer Location FT/PT/Temp status In-state/Out-of-state resident
- Job related to studies Job related to career goals Job requires degree
- While enrolled here: Activities  $-$  Internships  $-$  Study abroad  $-$  PT/FT
- Salary  $-$  Signing Bonus
- Continuing Education University/College Location Area of study
- Student ID # which can link to additional MAUI information

*New:* will be able to choose from student reported or MAUI program in dashboard

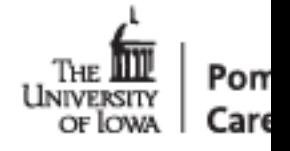

#### Dashboards • Legacy Reports  $\bullet$ GET HELP! -UAT ome

#### Dutcomes Dashboard ®

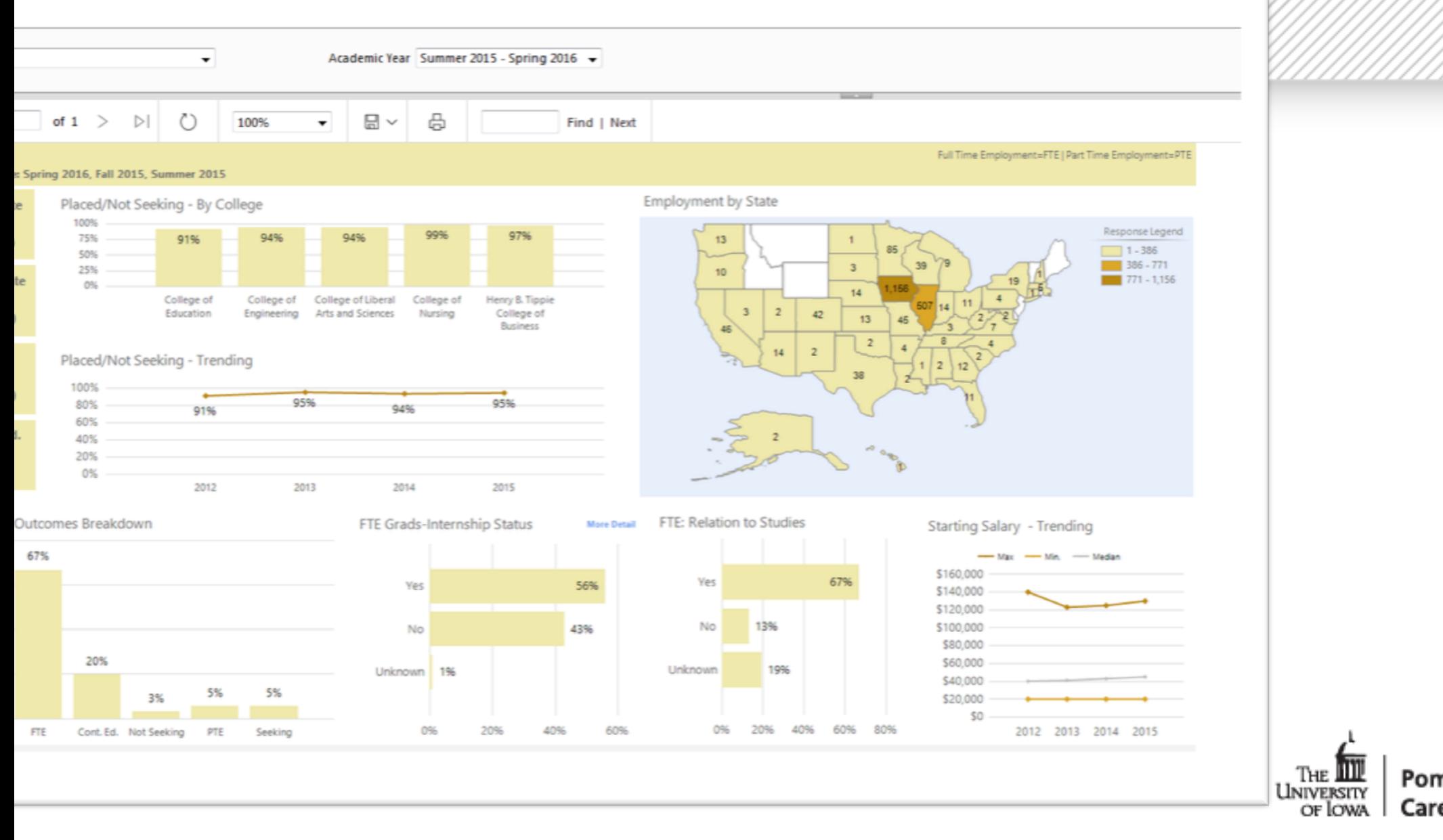

Dashboards Legacy Reports **GFT HELP! ILAT W** 

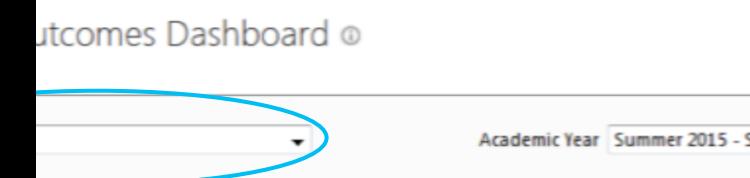

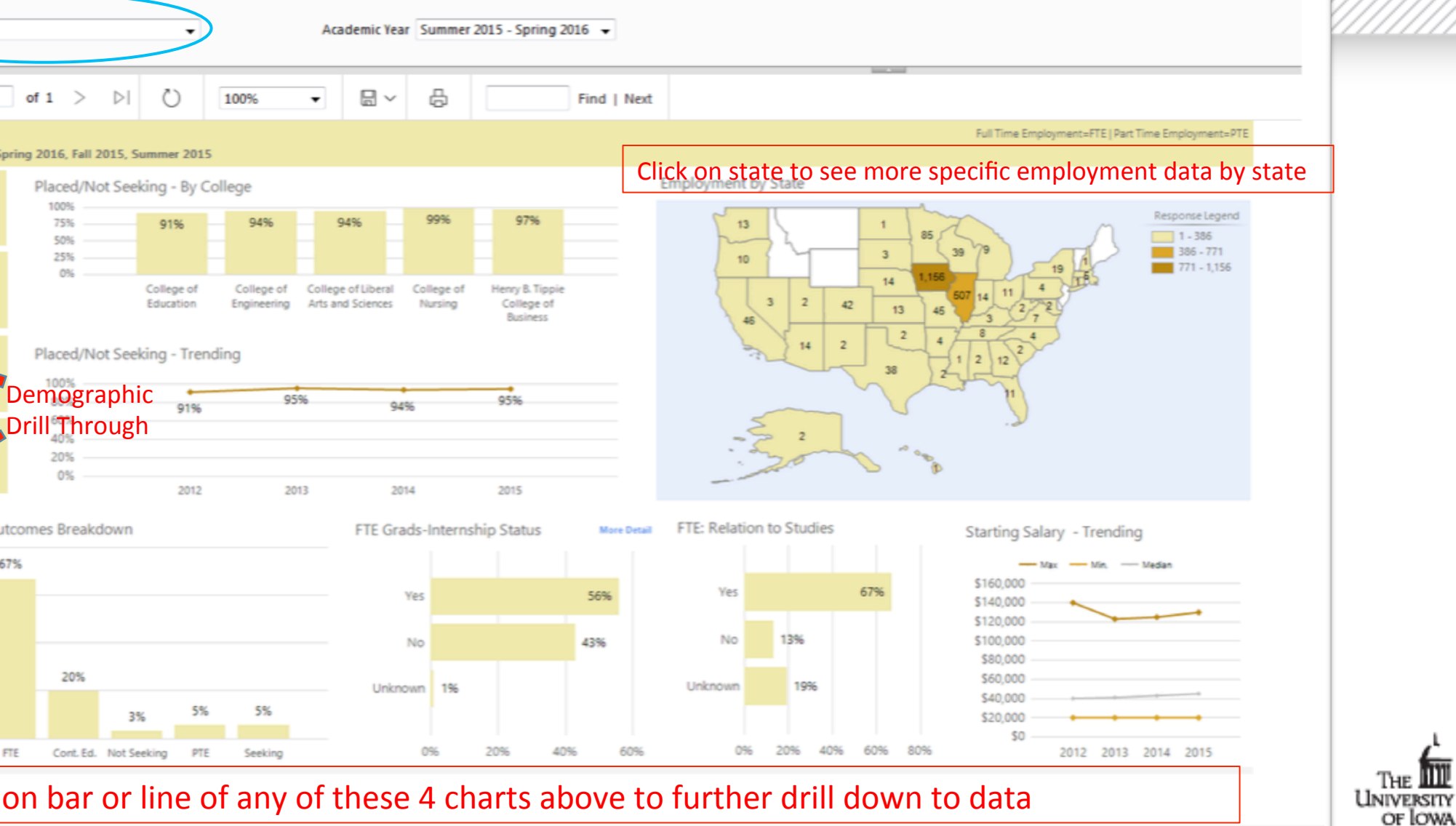

on,

Caro

UAT -Dashboards Legacy Reports  $\bullet$ GET HELP! W

#### utcomes Dashboard ®

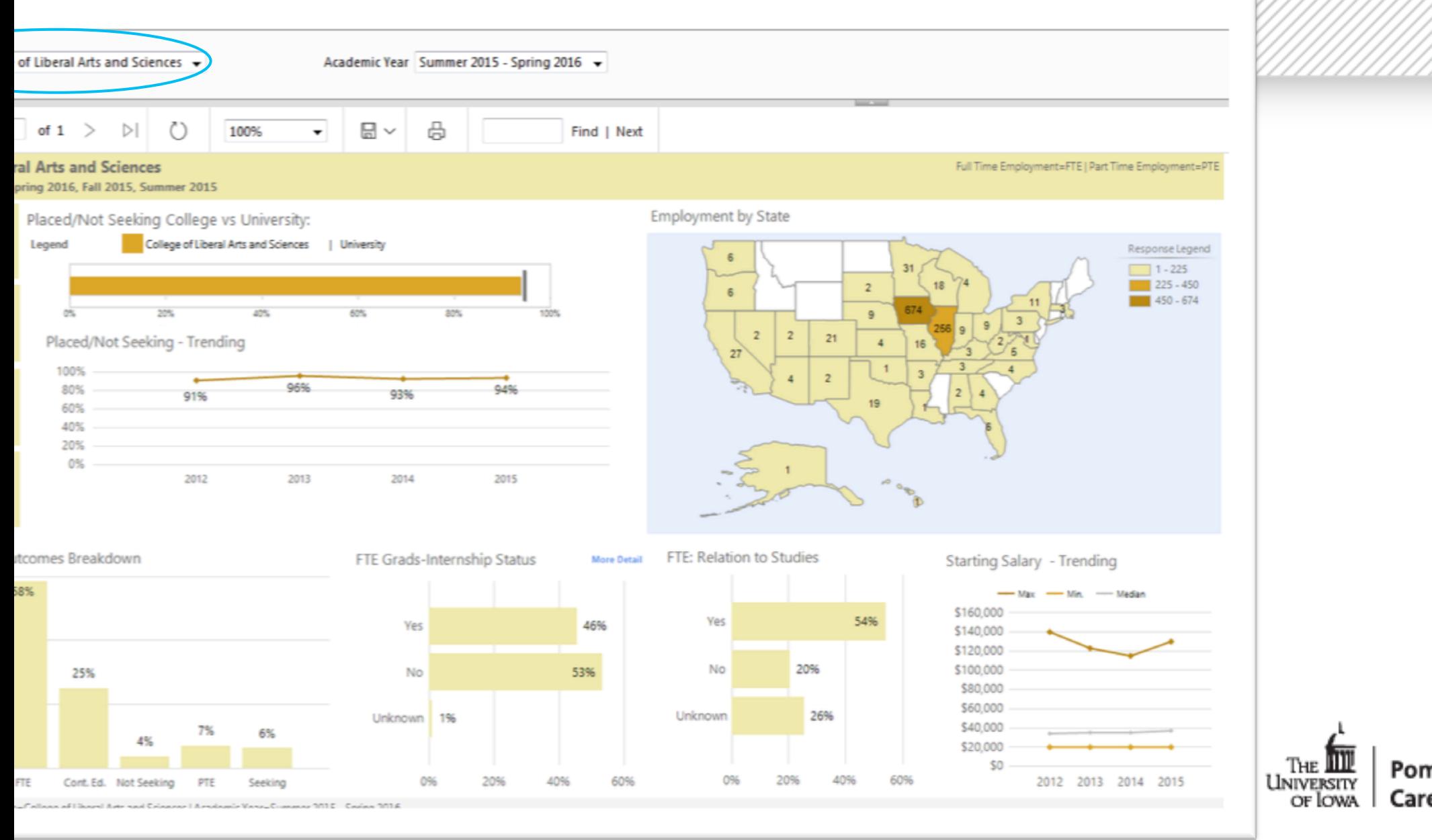

Example of a drill through page  $-$  got here by: **UAT** Dashboards Legacy Reports **GET HELP!** Chose college "Henry B. Tippie College of Business" Outcomes Dashboard ® Then clicked on "Iowa" in state map

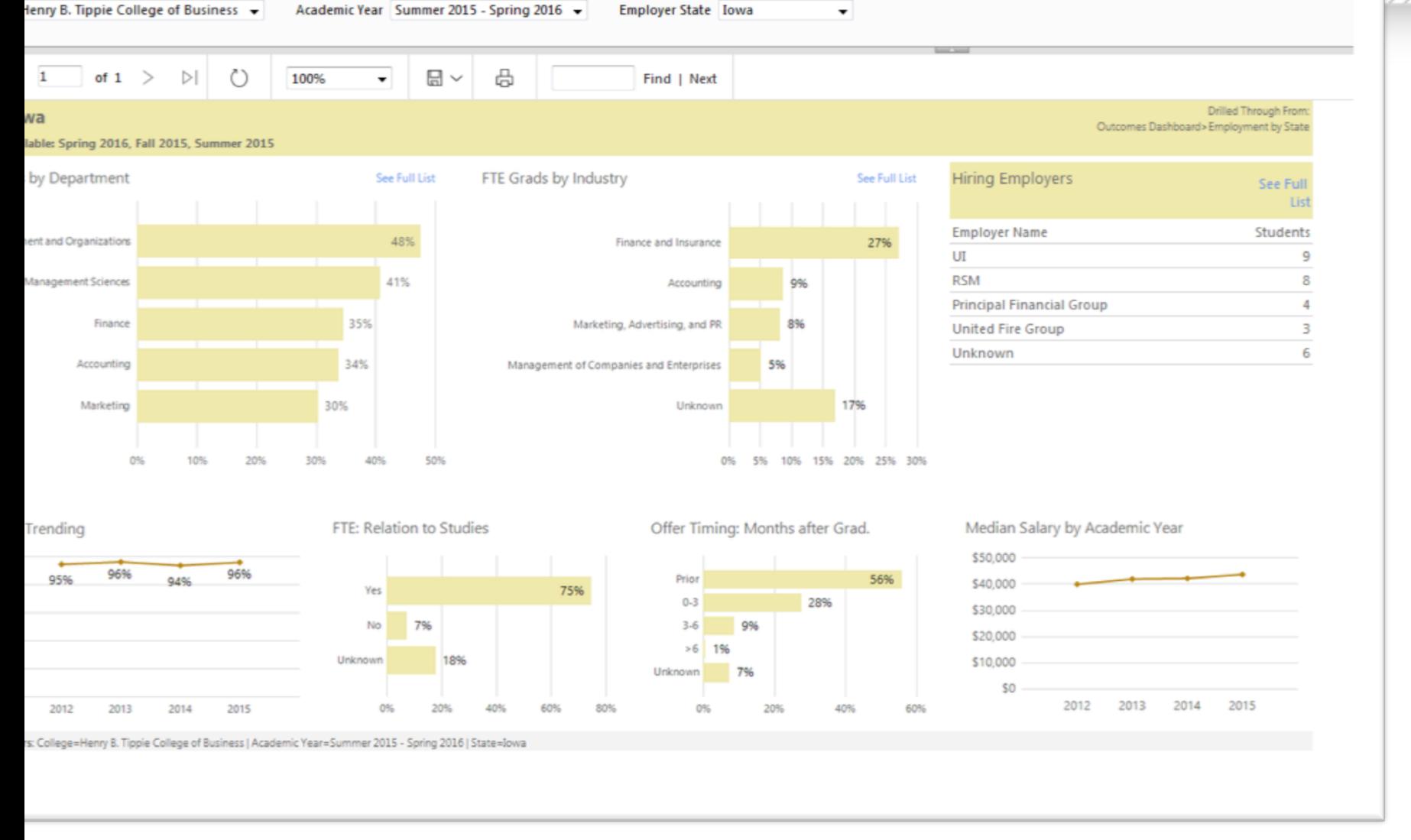

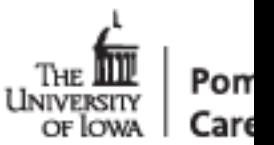

Example of a drill through page  $-$  got here by: Chose college "College of Lib Arts and Sciences" Then clicked on "FTE Bar" in lower left bar chart

ollege of Liberal Arts and Sciences  $\rightarrow$ Academic Year Summer 2015 - Spring 2016 -

Legacy Reports

**GET HELP!** 

**LIAT** 

Dashboards

Outcomes Dashboard ®

Home

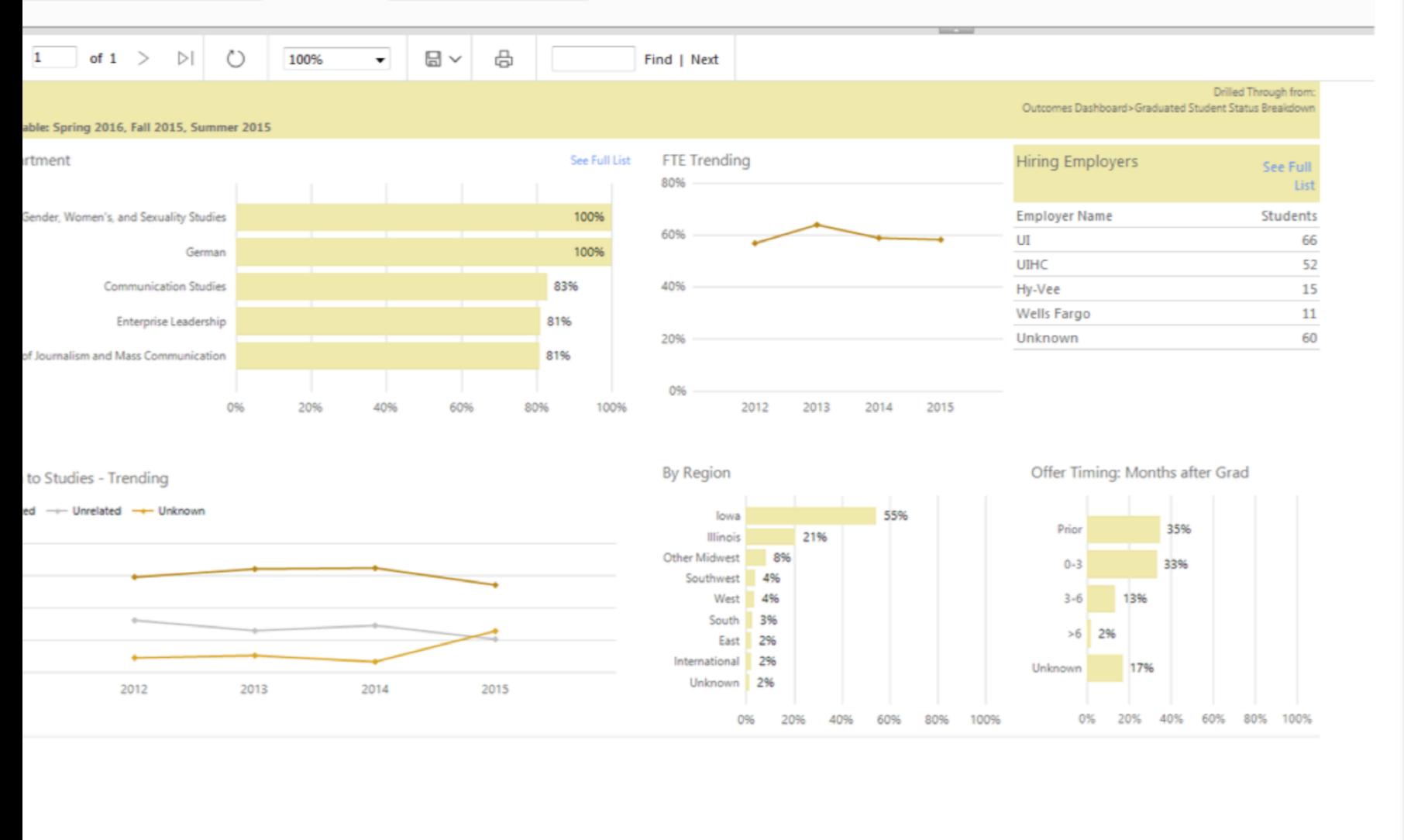

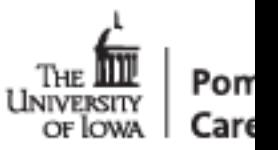

Example of a drill through page  $-$  got here by: Chose college "College of Lib Arts and Sciences" Then clicked on "Cont. Ed. Bar" in lower left bar chart

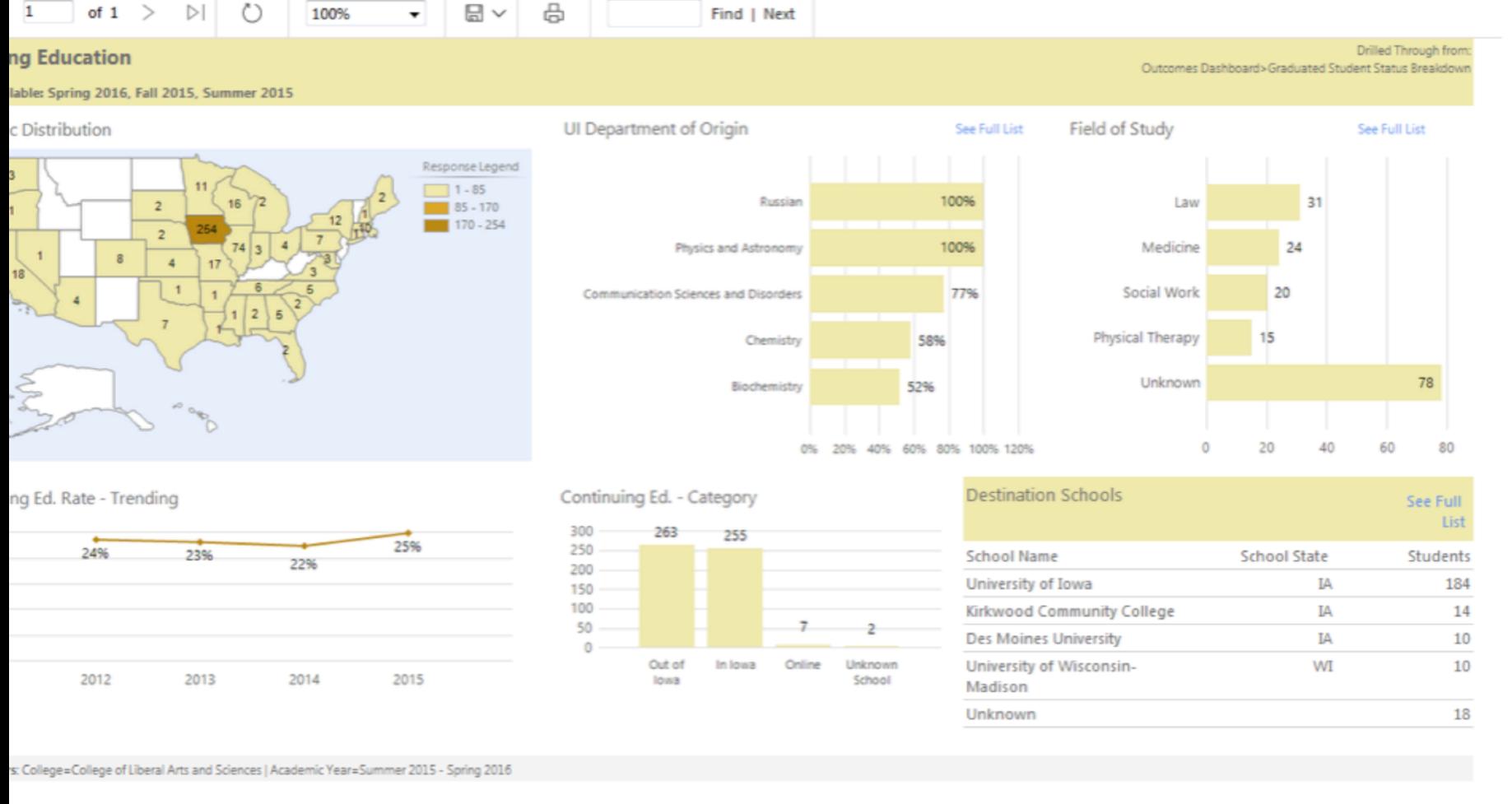

Legacy Reports

Dachhnardc

Outcomes Dashboard ®

Home

GET HELDL

**LIAT** 

'on LINIVERSITY of Iowa Caro

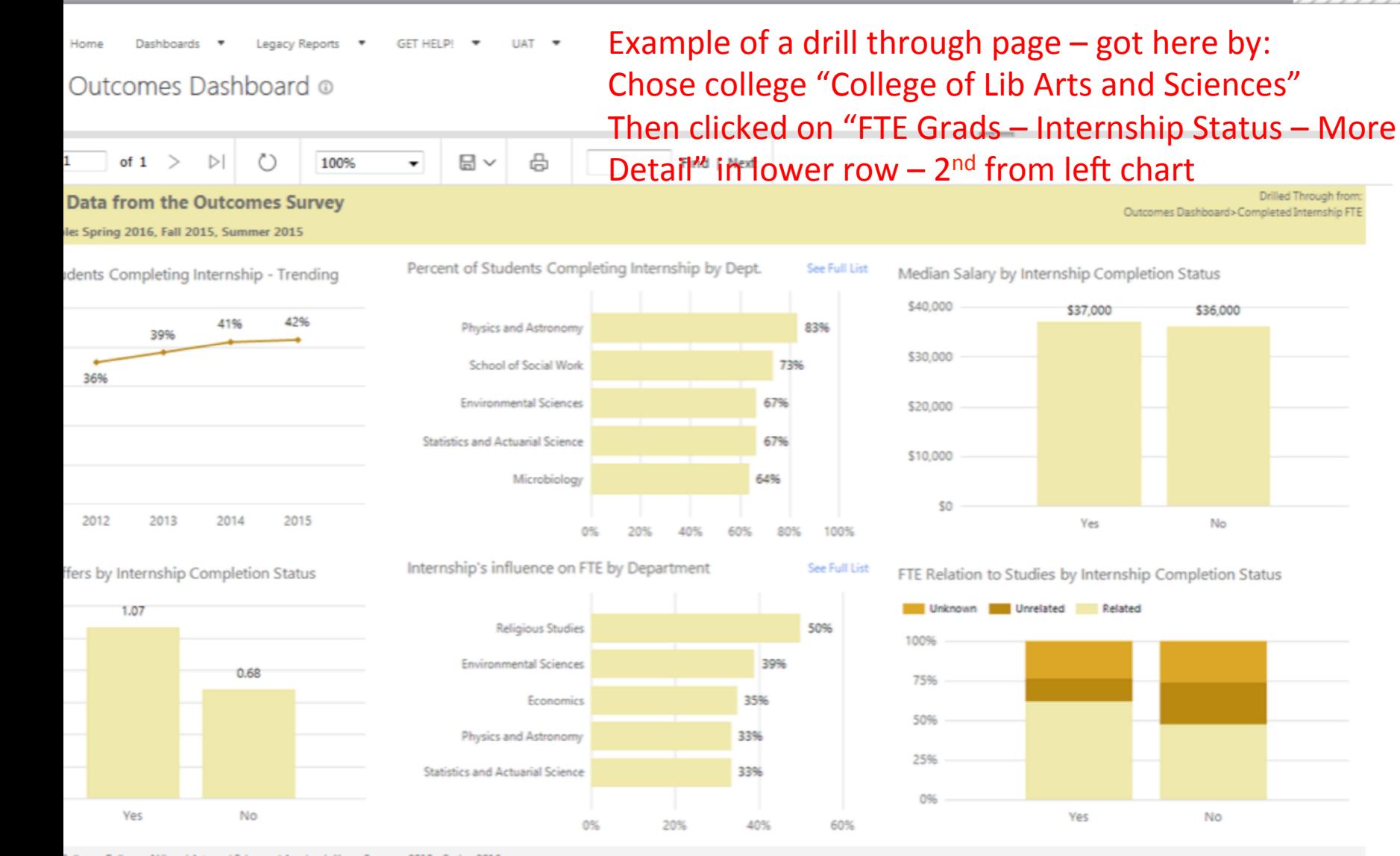

College=College of Liberal Arts and Sciences | Academic Year=Summer 2015 - Spring 2016 s: Internship, Co-op, Research Project and Practicum

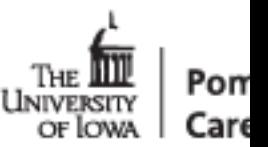

Legacy Reports **GET HELP! ILAT** 

#### Outcomes Dashboard ®

Example of a drill through page - got here by: Chose college "College of Lib Arts and Sciences" Then clicked on "FTE" Box on left hand side

1 of  $1$  >  $\triangleright$  $\circ$ 100%  $\boxplus$   $\vee$ ₿ Find | Next  $\overline{\phantom{a}}$ **Employment** 

ble: Spring 2016, Fall 2015, Summer 2015

#### ected Colleges FTE Rate as a Whole (58%)

**Employment Rate by Ethnicity** 

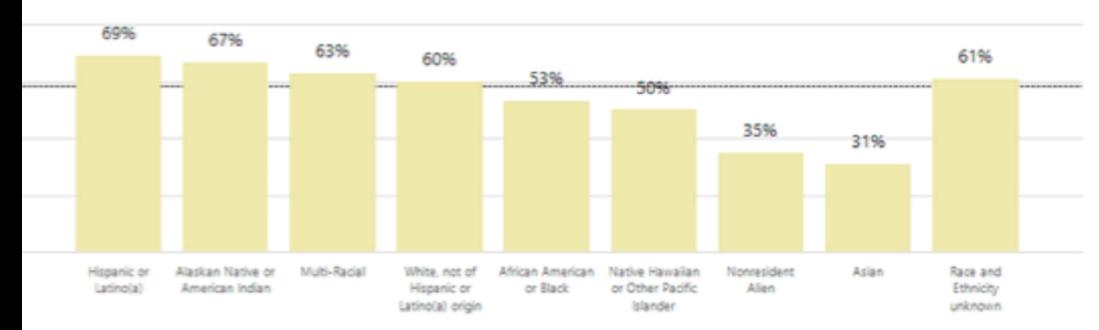

Employment Rate by First Generation Status

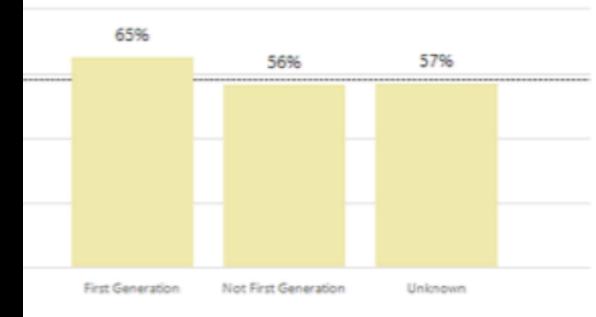

Full Time Employment Rate by Citizenship

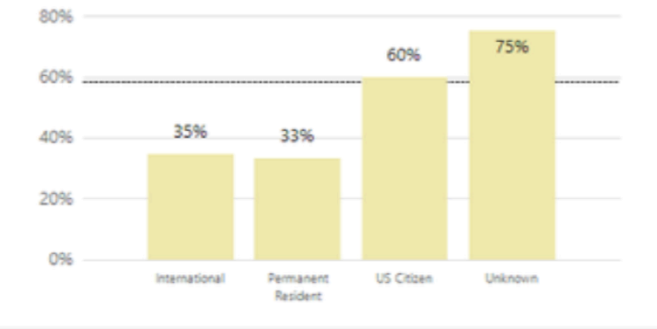

Full Time Employment Rate by Sex

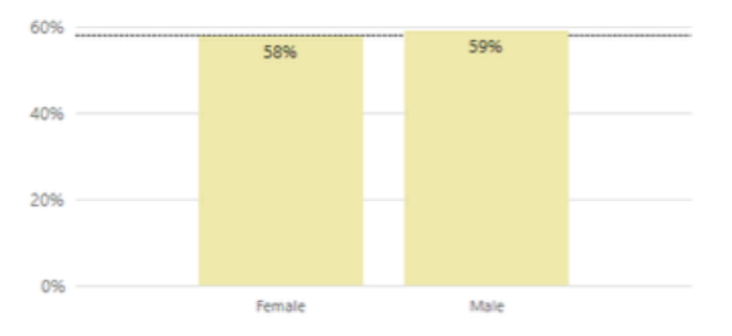

Drill Through From:

The

LINIVERSITY of Iowa Pon

Caro

Outcomes Dashboard>FTE Quick View Box

Full Time Employment Rate by Veteran Status

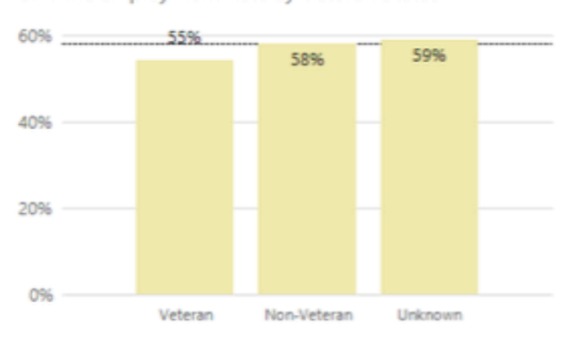

Self-Reported College=College of Liberal Arts and Sciences | Academic Year=Summer 2015 - Spring 2016

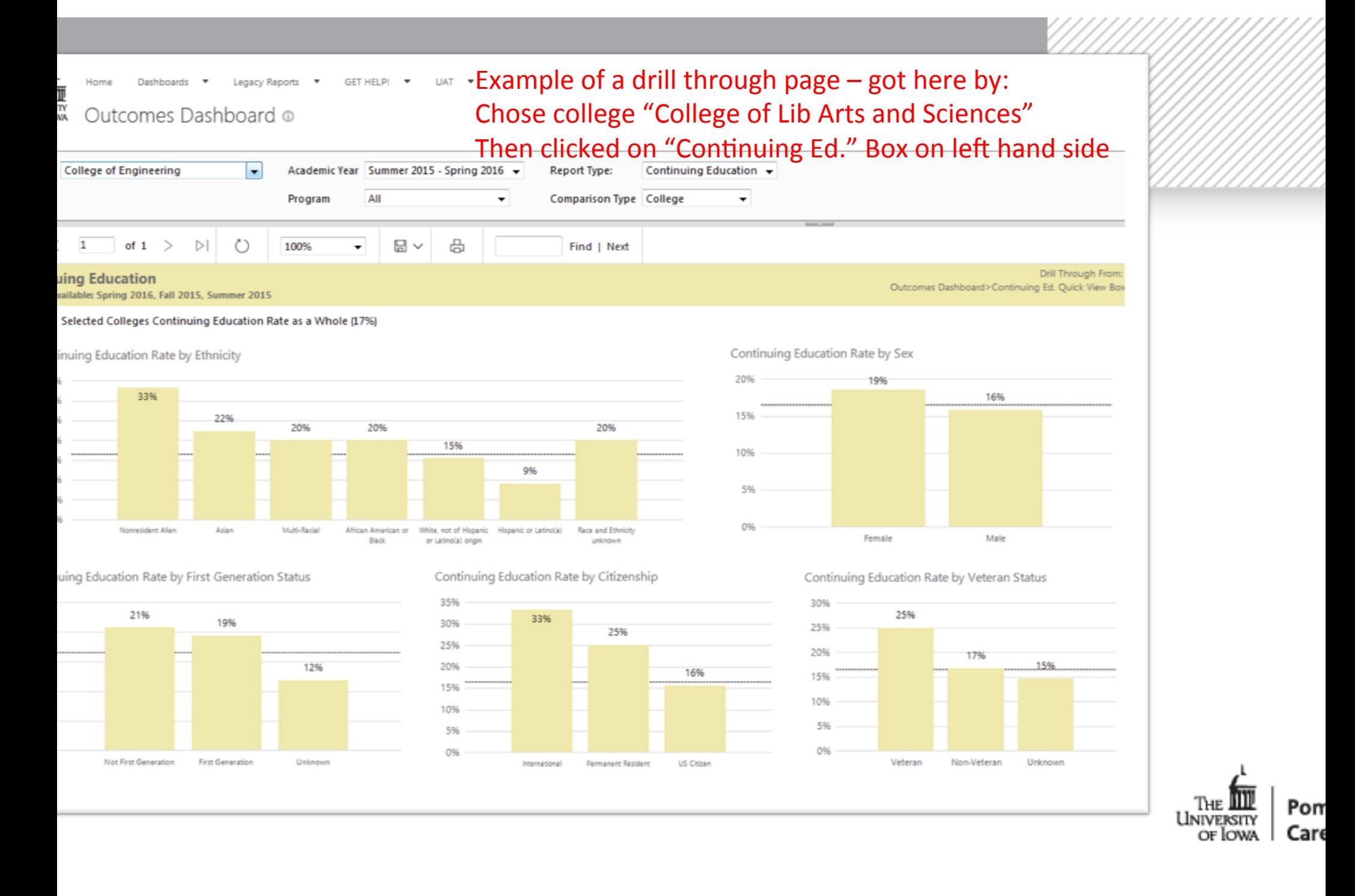

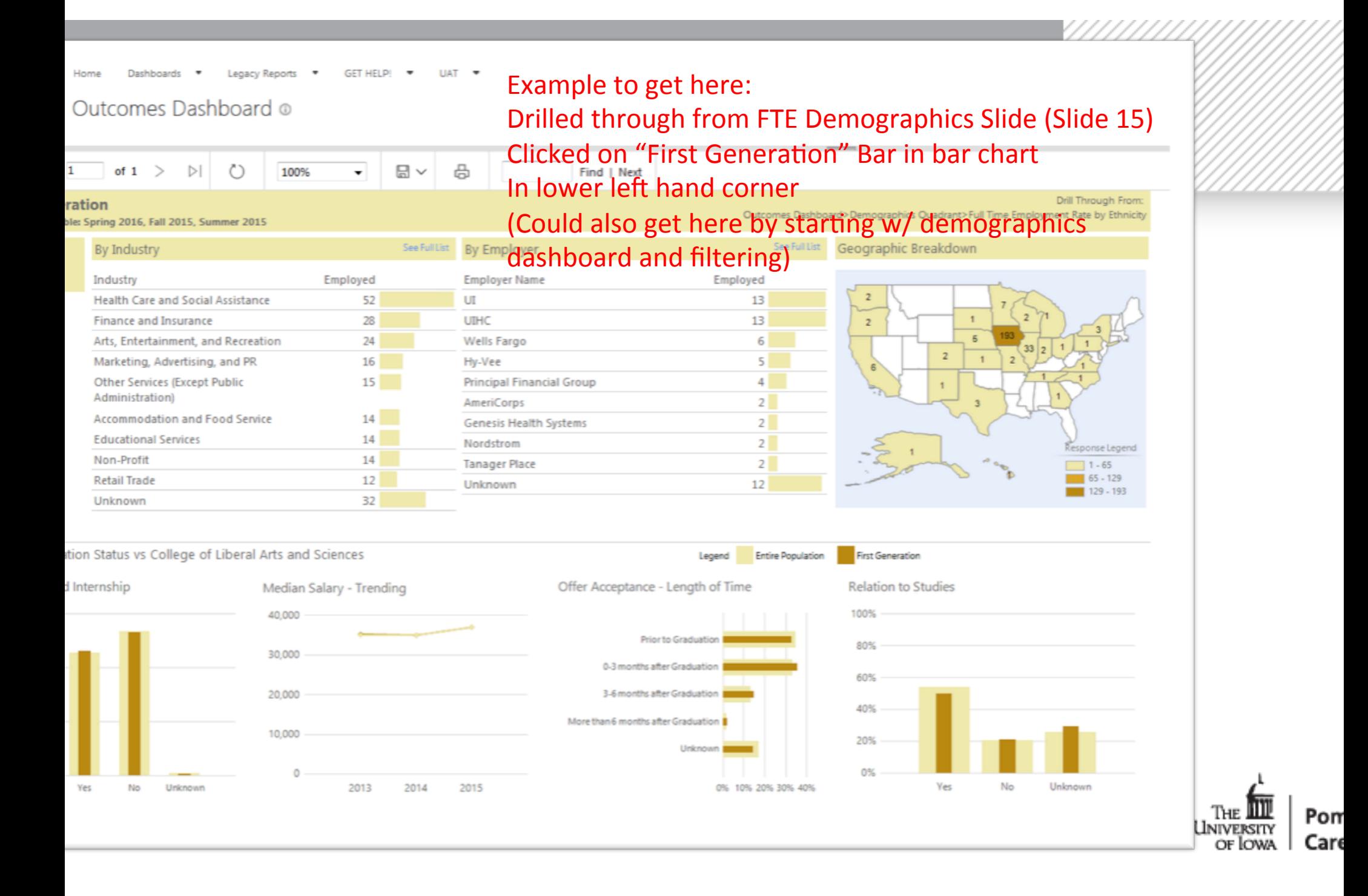

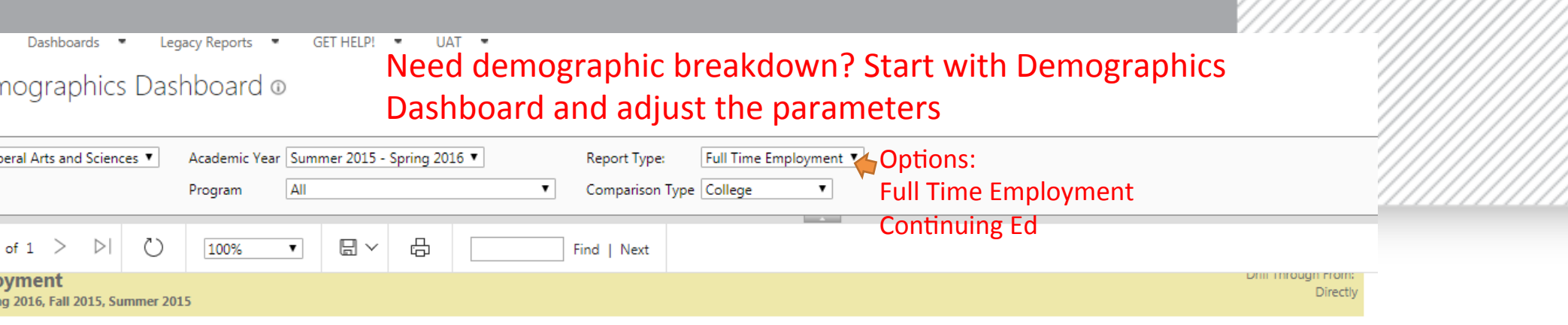

#### lleges FTE Rate as a Whole (58%)

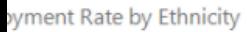

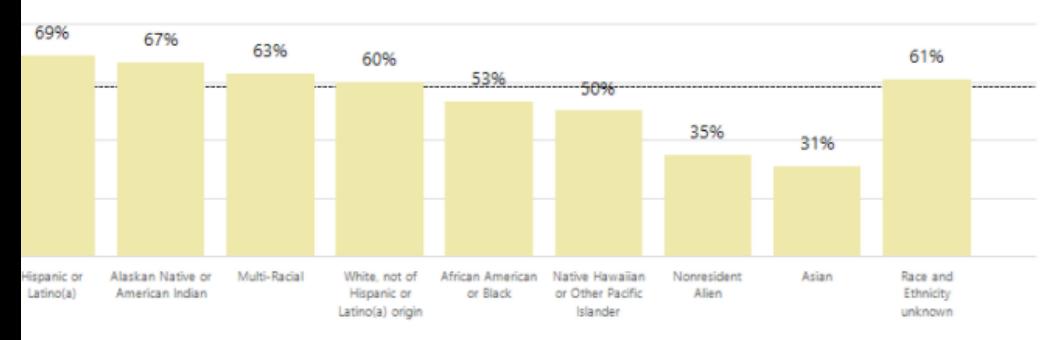

ment Rate by First Generation Status

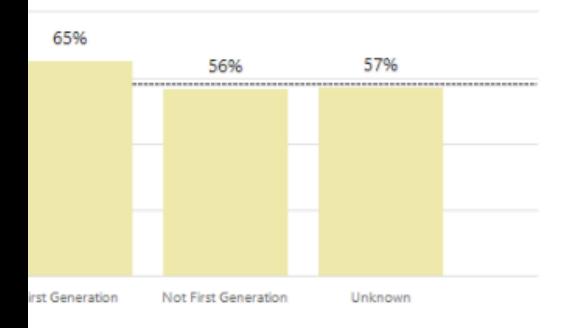

Full Time Employment Rate by Citizenship

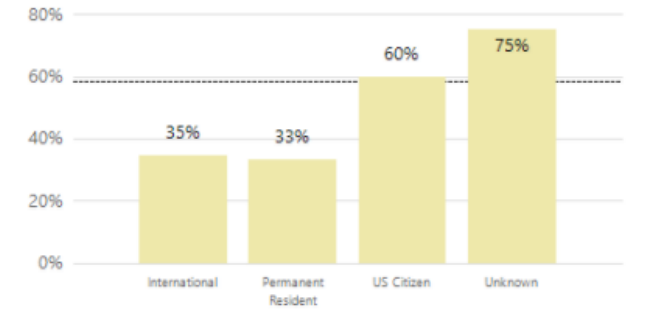

Full Time Employment Rate by Sex

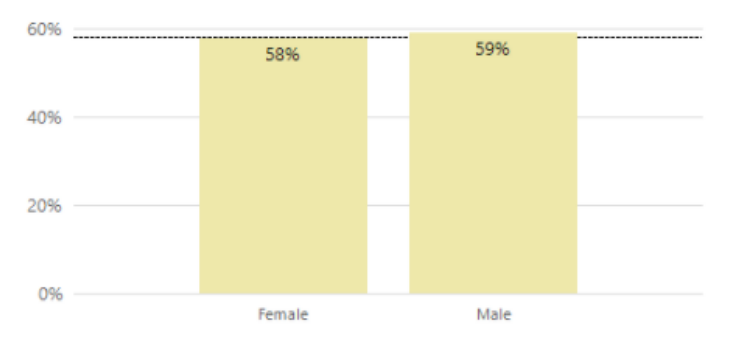

Full Time Employment Rate by Veteran Status

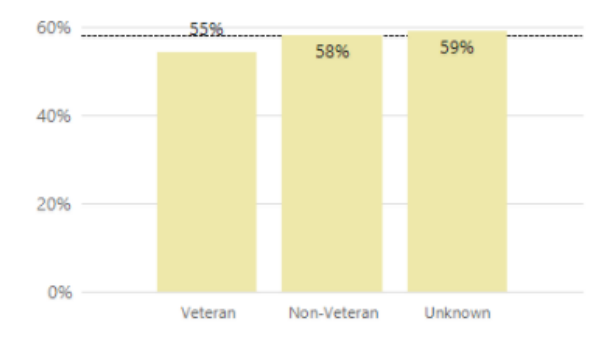

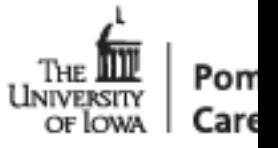

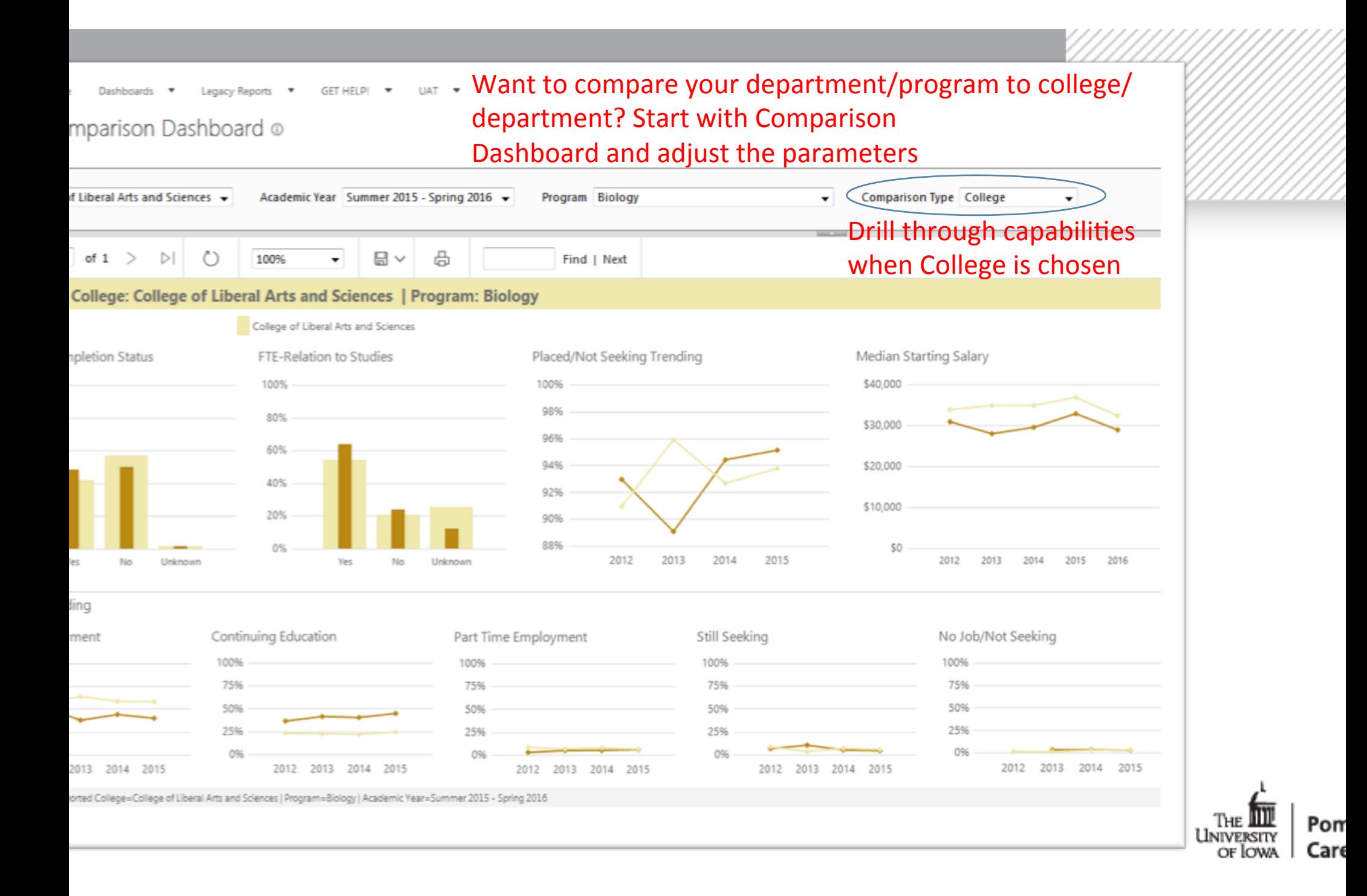

Dashboards Legacy Reports GET HELP! \* **UAT** ٠.

#### omparison Dashboard ®

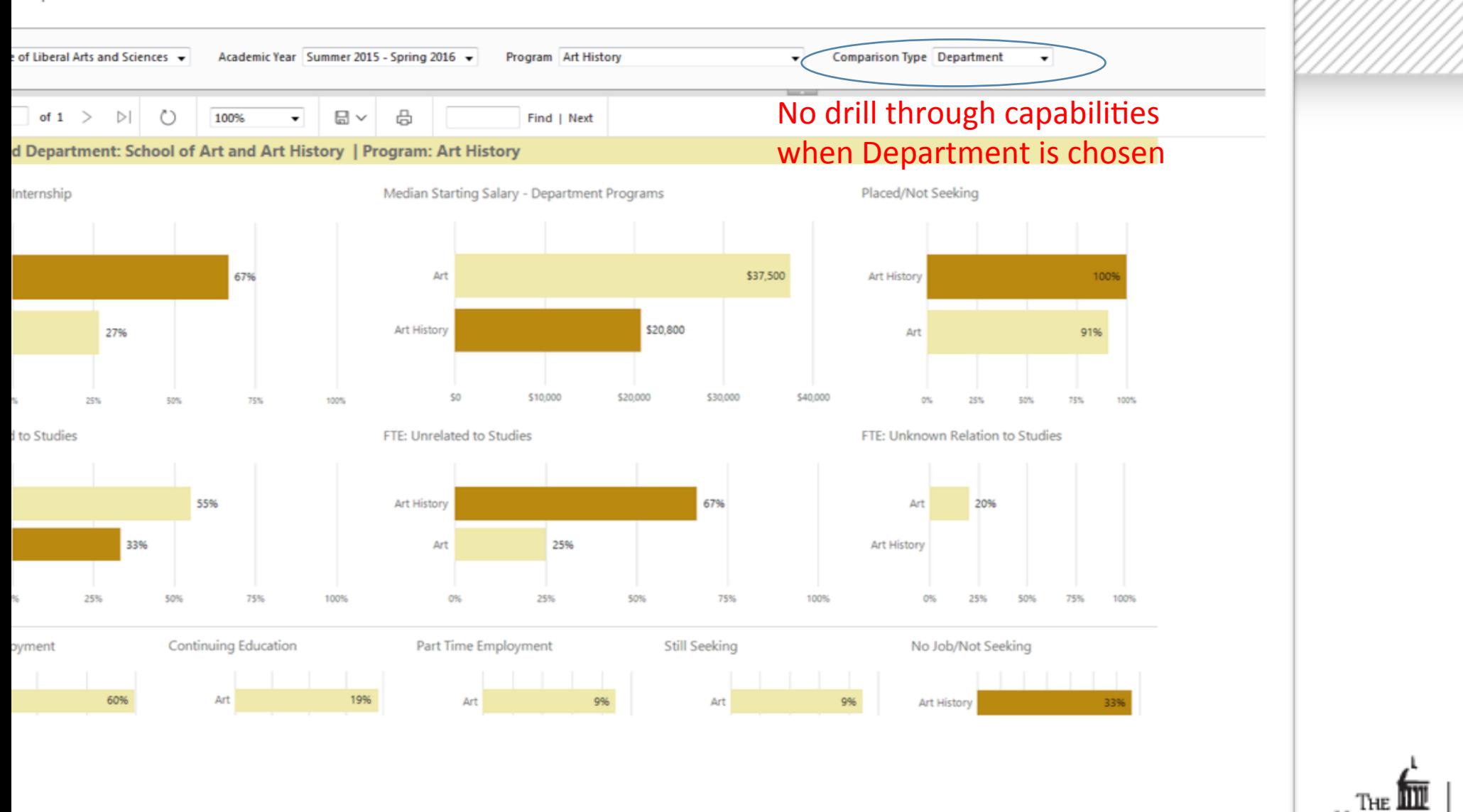

on,

Caro

University OF LOWA

# **Thank** you

**Contact Information:** 

amie Cavey Lang

mie-cavey@uiowa.edu

ngi McKie

ngi-mckie@uiowa.edu

Request Access to PCC Outcomes Dashboard – and to access in future  $\tan$  also add to dashboards you have access to as well)  $\tan$ 

https://data.uiowa.edu/item/231955800/access

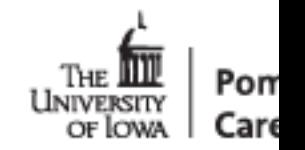